## Pakendiregistrisse sisenemine ja kasutajate volitamine

Pakendiregister (PAKIS) asub aadressil: **https://pakis.envir.ee** 

Sisenemiseks tuleb valida paremalt ülevalt nurgast "Logi sisse".

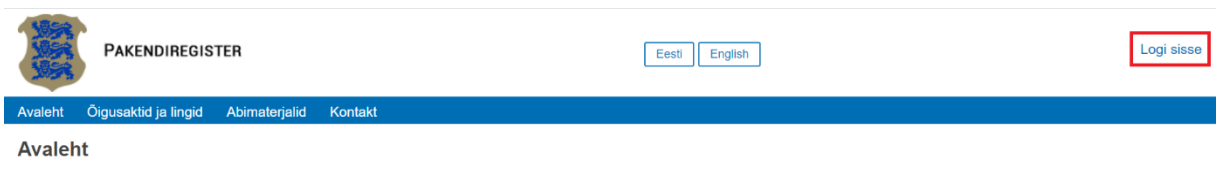

PAKISesse sisenemiseks on kolm võimalust:

- 1. ID-kaardiga
- 2. Mobiil-ID-ga
- 3. Smart ID-ga

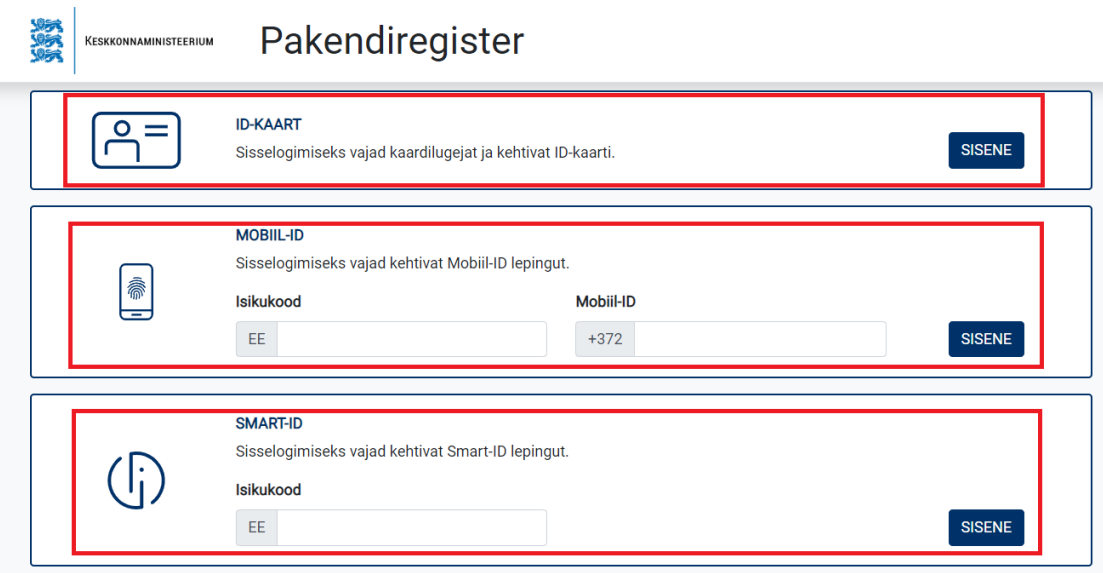

Juhatuse liikmetele luuakse infosüsteemi poolt automaatselt kasutajakonto vastavalt äriregistri esindusõiguse päringule.

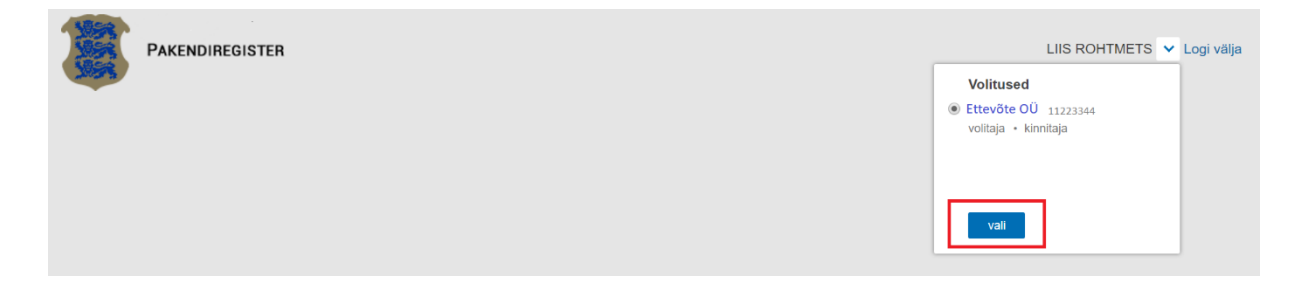

Juhatuse liige saab infosüsteemi sisenedes volitada teisi töötajaid Pakendiregistrisse andmeid esitama. Selleks tuleb sisselogituna valida siniselt menüüribalt "Kasutajad". Uue kasutaja lisamiseks vajutada "+ uus volitus" nupul

NB! Avalik-õiguslikel juriidilistel isikutel pole juhatuse liiget, kuid on olemas "asutuse esindusõiguslik isik". Kui äriregistris on "asutuse esindusõiguslik isik" määratud, siis tema saab analoogselt eraõiguslikule juhatuse liikmele süsteemi kohe sisse logida ja enda töötajaid volitada.

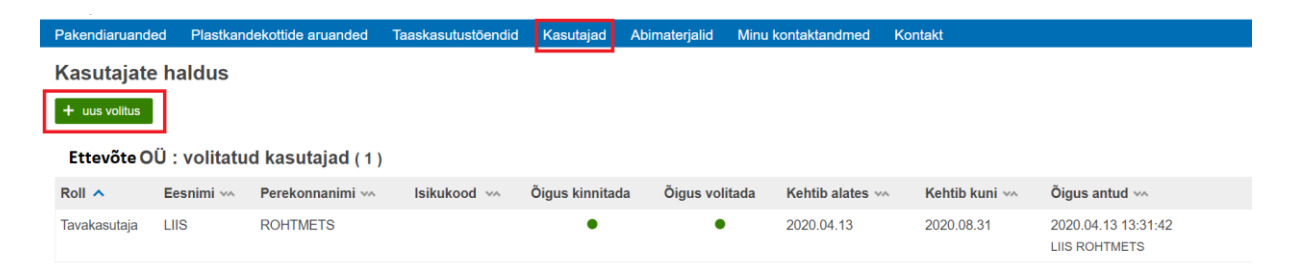

Edasi avaneb aken kuhu tuleb sisestada isikukood, kellele soovitakse kasutajaõigusi anda ja vajutada "Otsi"

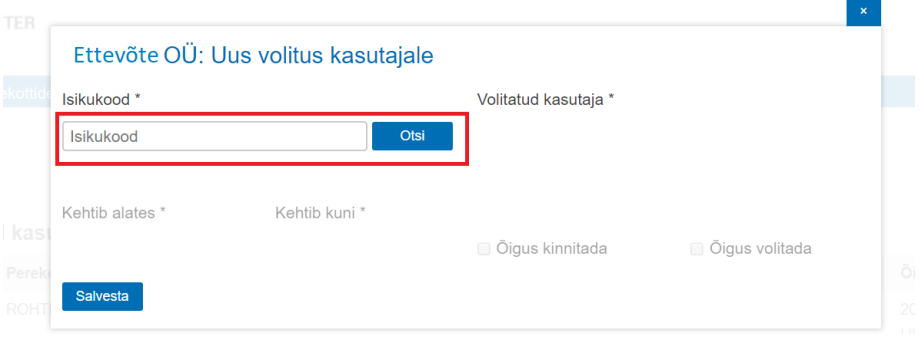

Kui soovitud isik on juba infosüsteemis olemas, siis kuvatakse tema nimi ning tuleb lisada volituse kehtivuse aeg (täita tuleb nii kehtivuse algus kui ka lõpp). Samuti tuleb lisada märge, milliseid õiguseid soovitakse anda.

Kasutajatele saab anda erinevaid õiguseid, kui märkida "Õigus kinnitada", saab kasutaja aruandeid kinnitada, muidu saab ainult aruandeid luua, aga kinnitamisõigus puudub. Samuti saab anda kasutajale õiguse omakorda uusi kasutajaid luua, selleks tuleb märkida "Õigus volitada" lahter. Seejärel tuleb toiming salvestada.

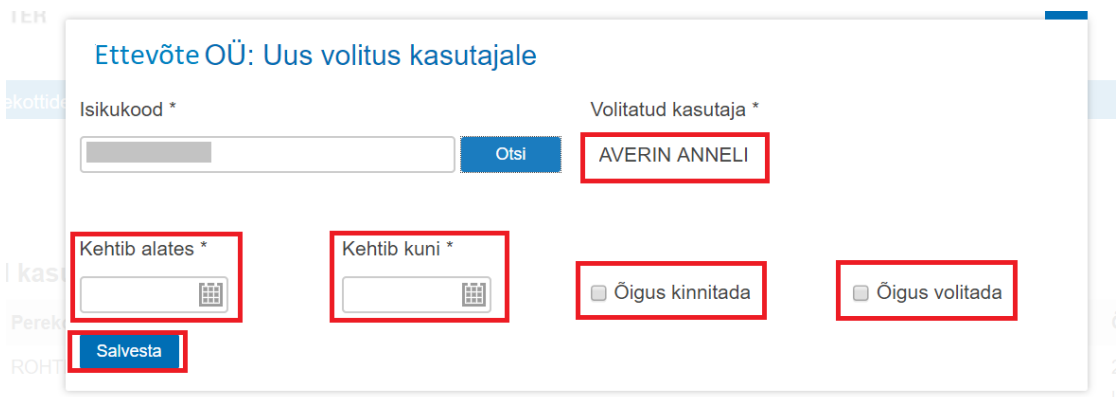

Kui sisestatud isikukoodiga kasutajat süsteemist ei leita, siis kuvatakse nuppu "+Lisa uus kasutaja".

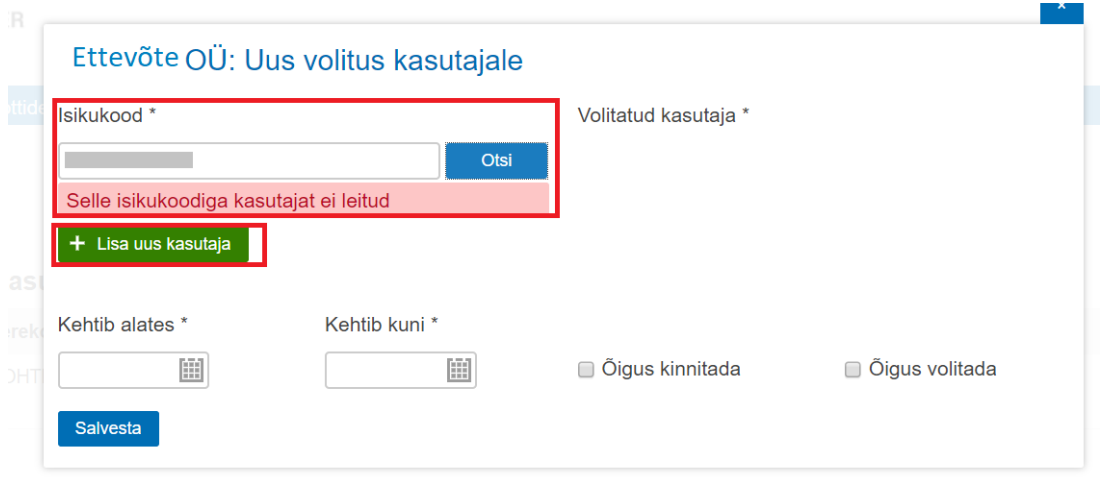

Seejärel tuleb uue kasutaja andmetega ära täita kuvatavad lahtrid ja vajutada "lisa"

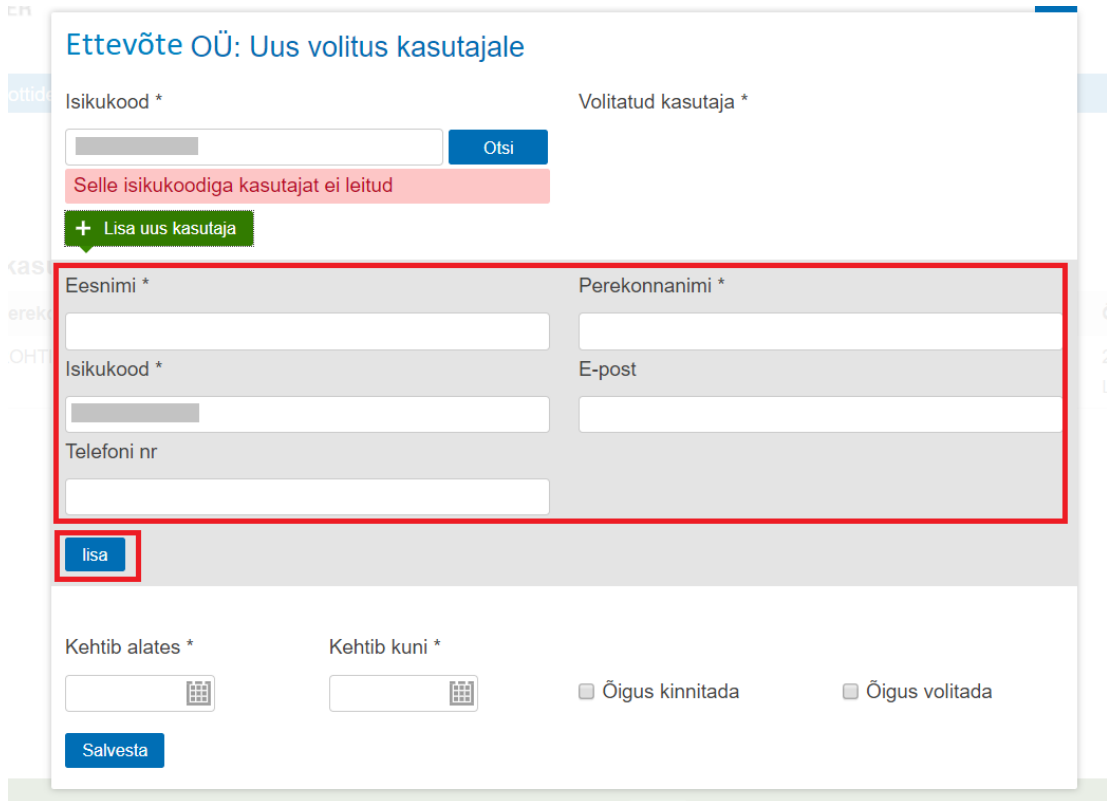

Nüüd kuvatakse soovitud inimese ees- ja perekonnanimi ning lisada saab volituse kehtivuse aja (täita tuleb nii kehtivuse algus kui ka lõpp), märkida õigused ja salvestada.

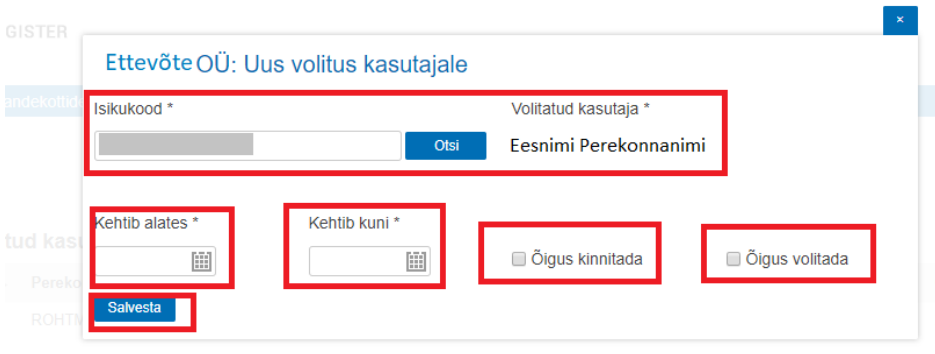

Kasutajate õigusi ja kehtivusi saab jooksvalt muuta (kustutada, pikendada, muuta). Selleks valida sinise menüüriba pealt kasutajad ja seejärel ilmub loend loodud kasutajatest. Rea lõpus on "..." märk, mille kaudu saab kasutajat muuta ja "X" märk, millest saab kasutaja kustutada.

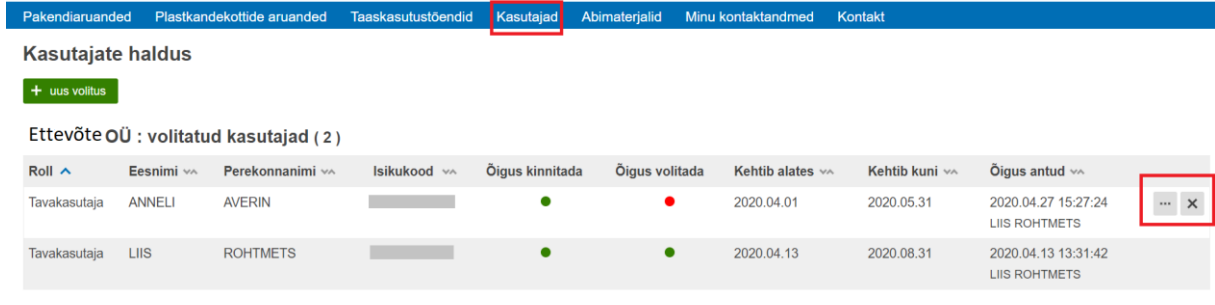